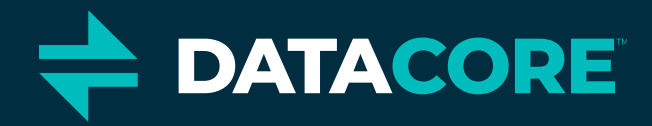

# Support Tools swarmctl and swarmrestart

**DATACORE CONFIDENTIAL**

The Authority on Software-Defined Storage

Copyright © 2021 DataCore Software Corp. – All Rights Reserved. **DATACORE CONFIDENTIAL**

## What We Will Cover

- snmp-castor-tool.sh
- swarmctl
- swarmrestart

## snmp-castor-tool.sh

- snmp-castor-tool.sh has been around for many years
- uses SNMP for most operations (although not all)
- swiss army knife for many support operations (38 different option flags!)
- can query the cluster AND perform operations against the cluster
- can change cluster settings in real-time
- can rolling reboot a cluster
- can collect snmp oid output
- relies on SNMP which is very slow, especially in larger clusters
- snmp could eventually be removed from Swarm in favor of the better tools

## swarmctl overview

- like snmp-castor-tool.sh, swarmctl lives in the support tools bundle (https://support.cloud.caringo.com/tools/caringo-support-tools.tgz)
- uses the management API for all operations
- swiss army knife for many support operations
- can query the cluster AND perform operations against the cluster
- can change cluster settings in real-time
- can't rolling reboot a cluster (see the swarmrestart script)
- does not collect snmp oid output
- relies on the mgmt api which is very fast compared to SNMP
- this is the go-forward support tool for the majority of support operations (Swarm 10+)

## swarmctl overview

- if SCSP HOST is set in the environment, -d [ip address] is not necessary
- the -x option is commonly used to get more output, in some cases MUCH more
- the -x option is used to output to a csv file automatically for more analysis
- by default, will only take action or get information from the node specified in SCSP HOST or -d [ip address] options.
- -a takes action or gets information from ALL nodes in the cluster as seen in the cluster status page
- -a is not necessary to change a value that affects the PSS as the PSS is automatically read by all nodes
- -n is used to take action or query node IPs specified in a file you create called NODES.csv in the directory from which you run the swarmctl script (same note regarding -a applies here- this works the same as in the snmpcastor-tool.sh script)
- use -j to remove the text table lines to declutter the output
- -h is used for help (usage)
- most query output will show you the default value, the current value, whether it is changeable, and scope of the setting's effect (node/ cluster/ etc)

#### swarmctl -A Announcements

#### • swarmctl -A [show|clear] shows (default) and allows you to clear announcements. Add -a for all nodes.

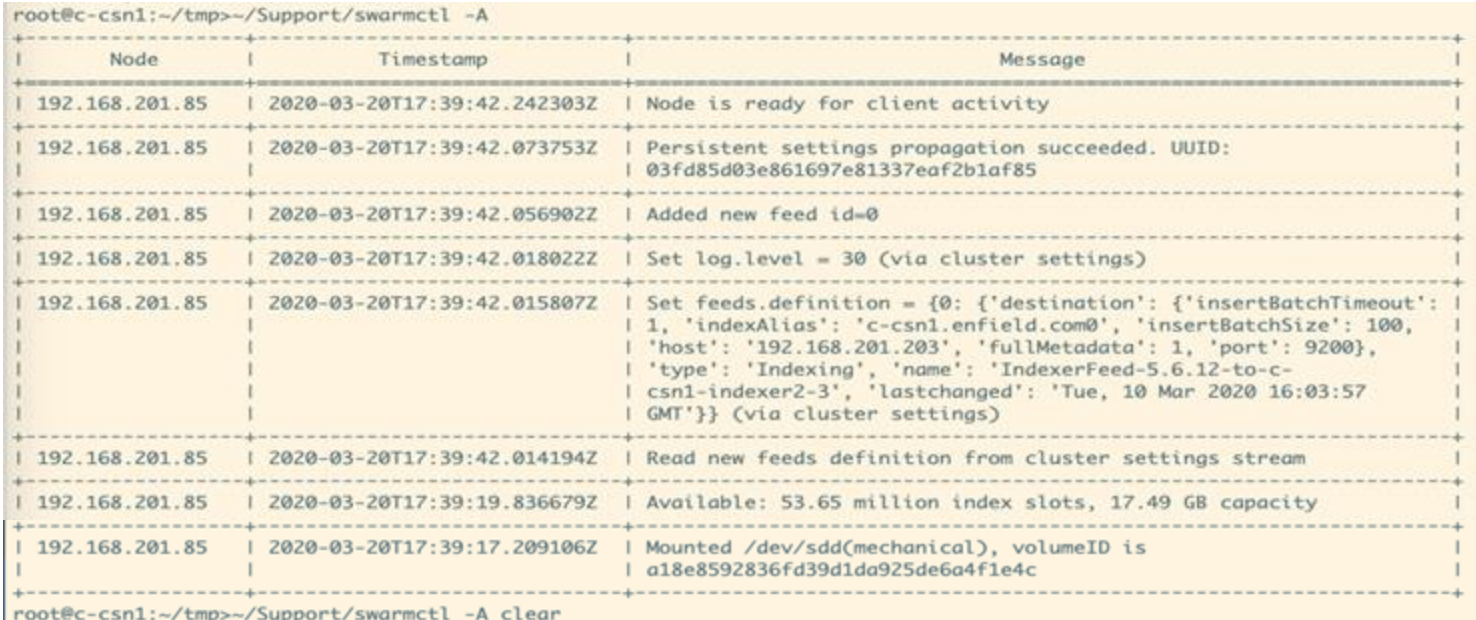

Success: 10 announcemsgs cleared on 192.168.201.85 root@c-csn1:~/tmp>

#### swarmctl -b Largest streams

- swarmctl -b shows the biggest streams and their rep counts. Add -a for all nodes. -x for much more output to file.
- If the largest stream on a particular disk is a segment, that is noted as "seg"
- In the graphic, /dev/sda is retired

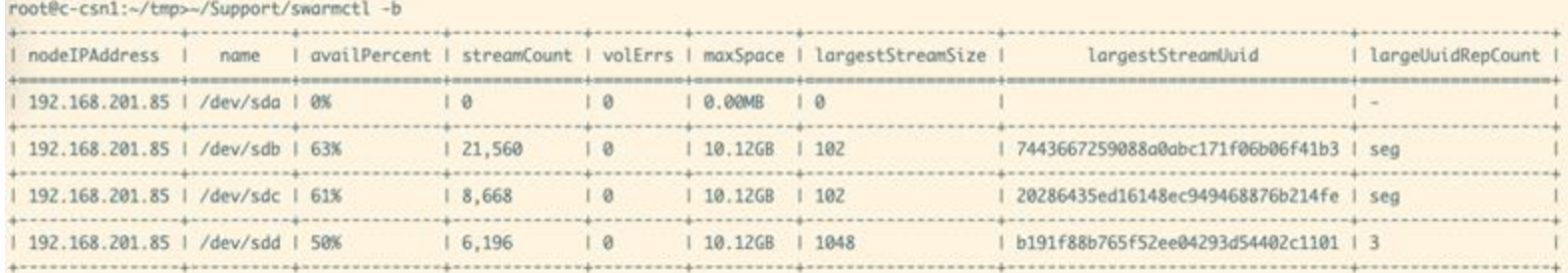

# swarmctl -C See and modify configuration

- swarmctl -C [option] this shows a particular mgmt api configuration endpoint- think OID in snmp parlance
- By default, this shows a single node's current value... -a to see all nodes' values.
- Add -V [option] to change the value if Readonly is False.
- By far one of the most commonly used flags.

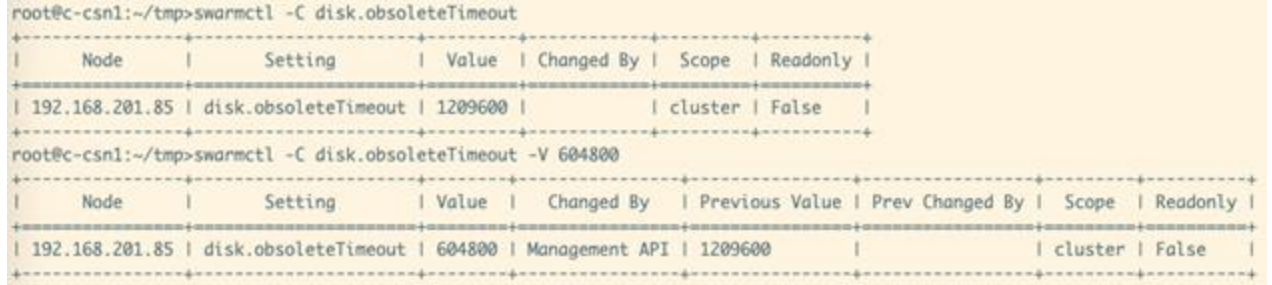

# swarmctl -d Specify the node to query

- swarmctl -d [ip address or DNS name]
- this option is used in conjunction with other options
- this option specifies the initial IP address to use when querying the cluster.
- swarmctl can use this IP address to collect the complete list of IPs in the cluster
- the complete list of IPs can be queried using -a once -d [ip] has been specified
- this option is not necessary if using the -n option
- you can forgo this option if you set SCSP\_HOST in your environmental variables (which is why the examples in this deck are all missing the -d [ip] options)

root@c-csn1:~/tmp>echo \$SCSP\_HOST 192.168.201.85

# swarmctl -D Query and control drive lights

- swarmctl -D [{on,off,1,2,5,10,25,50}]
- this option is used to turn on and off the drive lights on a particular node/ disk
- the number variables indicate number of minutes to turn the light on, or set "on"
- use with -V [drive] to specify a particular drive

root@c-csn1:~/tmp>swarmctl -D 1 -V /dev/sda API reports success setting drive light /dev/sda on 192.168.201.85 to on with timeout: 1

#### swarmctl -E Errors

swarmctl -E [show|clear] shows (default) and allows you to clear errors. Add -a for all nodes.

• this is similar to -A, except for errors instead of announcements

## swarmctl -e HP cycle information

- swarmctl -e shows you the current, ongoing HP cycle information.
- most commonly used with -x to export much more information for analysis

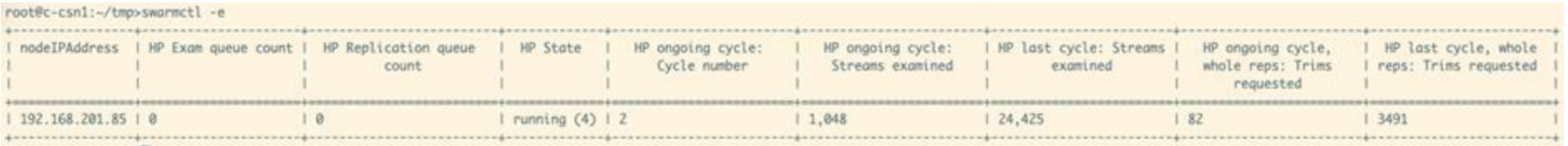

## swarmctl -F format stale disks

- swarmctl -F [stale volume]
- only applies to disks that have been marked as stale (offline for more than 2 weeks by default)
- leave off the volume option in order to format all stale disks on the node (likely the more common option)
- this prevents you from having to go to the terminal console, stop the storage processes, format the drives, and then reboot the chassis

## swarmctl -i Log level

- swarmctl -i [{0,5,10,15,20,30,40,50}]
- display the log level (without variable) or use a variable to change the log level for all nodes in the cluster

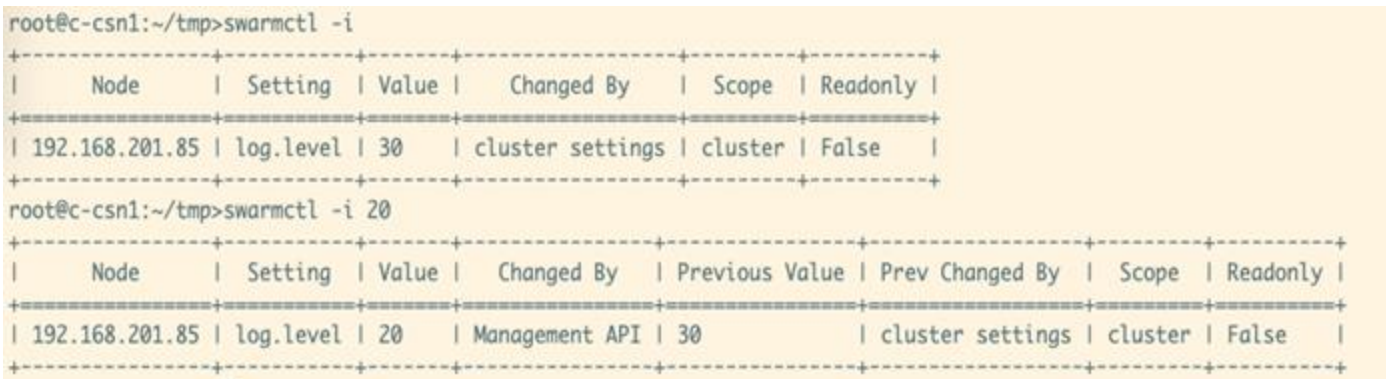

## swarmctl -I Remount stale volume

- swarmctl -I [stale-vol-to-mount [stale-vol-to-mount ...]]
- leave blank to apply this to every stale disk on the chassis
- this option allows you to remount the stale volumes as opposed to -F which allows you to reformat stale volumes
- if you are sure the data on the disks is valid and necessary, use this option to resurrect those streams
- this will likely cause over-replication as the streams likely have already been recovered in the 2+ weeks since the drives were not stale.

## swarmctl -k Kernel modules

- swarmctl -k will show the loaded kernel modules
- this is a lot of output- use with -x to output to a file, otherwise it is unusable
- partial output below

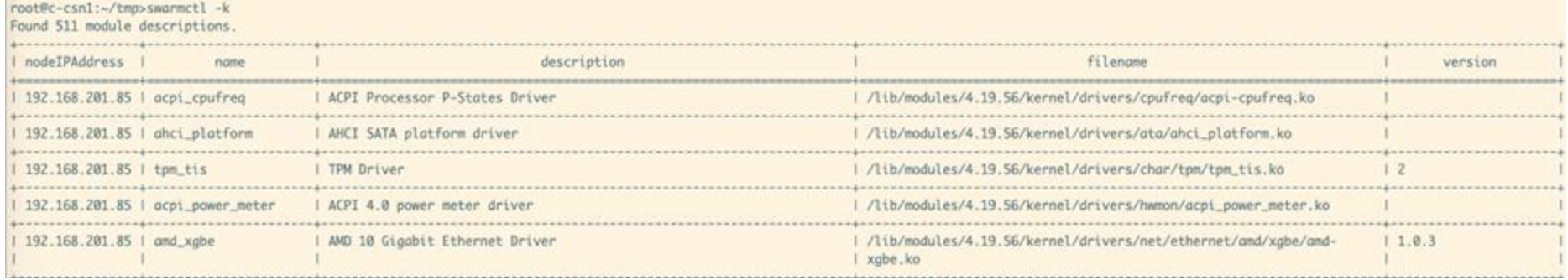

# swarmctl -K Display all cluster settings

- swarmctl -K shows all currently active configuration parameters in the cluster!
- this shows you the scope of all of the options, where they were set, whether you can change them dynamically
- use with -x to export to file for ease of use

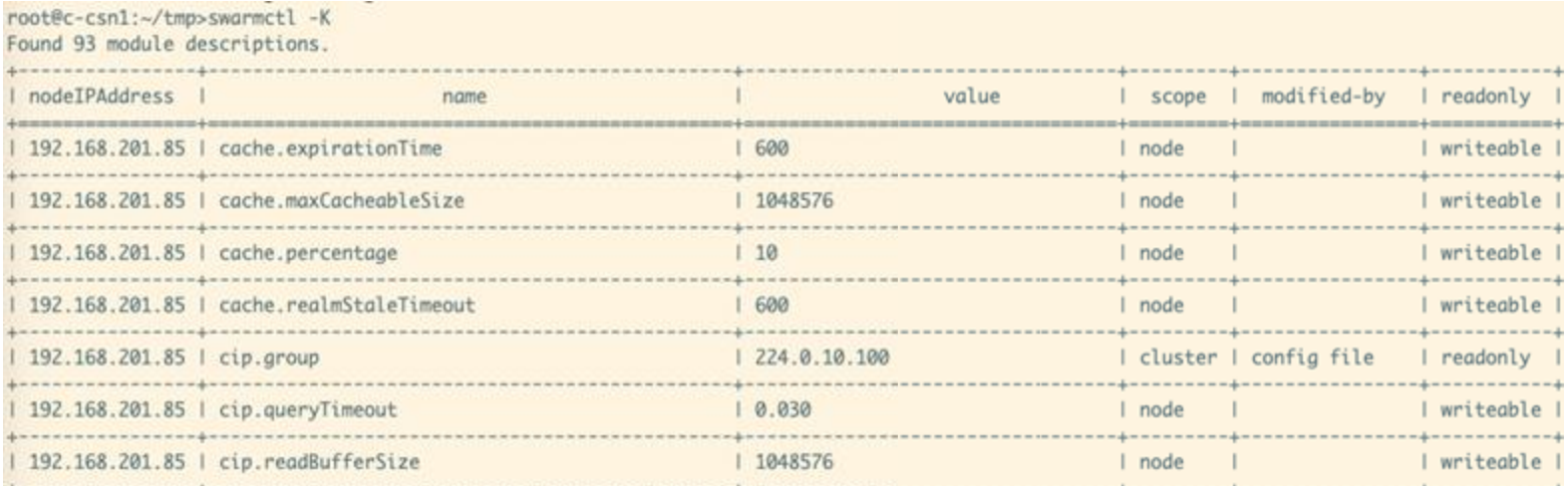

# swarmctl -L Node log level

- swarmctl [-L {0,5,10,15,20,30,40,50}] Allows you to view and change a particular node's log level.
- This is useful when you want to change only a single node's log level instead of EVERY node's log level
- This value does not persist after a reboot

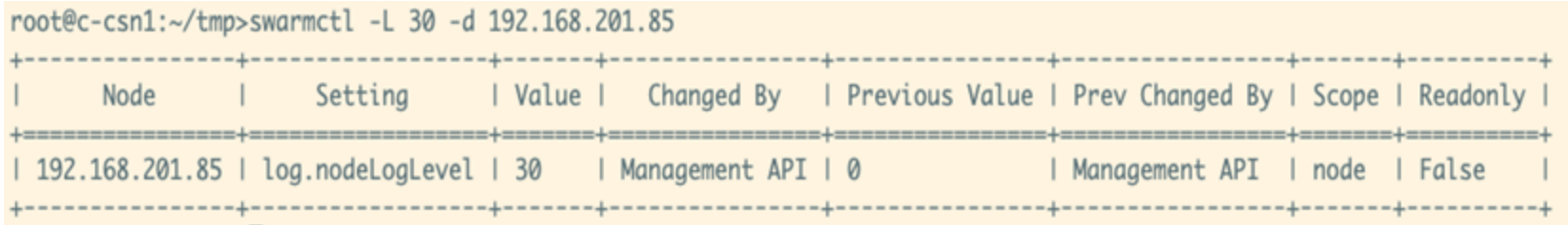

## swarmctl -m detailed running statistics

- swarmctl [-m {commstats,hpstats,networktest,meminfo,features}]
- this option includes all kinds of details statistics from a running cluster
- typically used with -x to output automatically to a file where you will see much more output

#### swarmctl -m commstats

- swarmctl -m commstats
- shows bidding and histogram information
- typically used with -a AND -x to output all nodes' information automatically to a file where you will see much more output

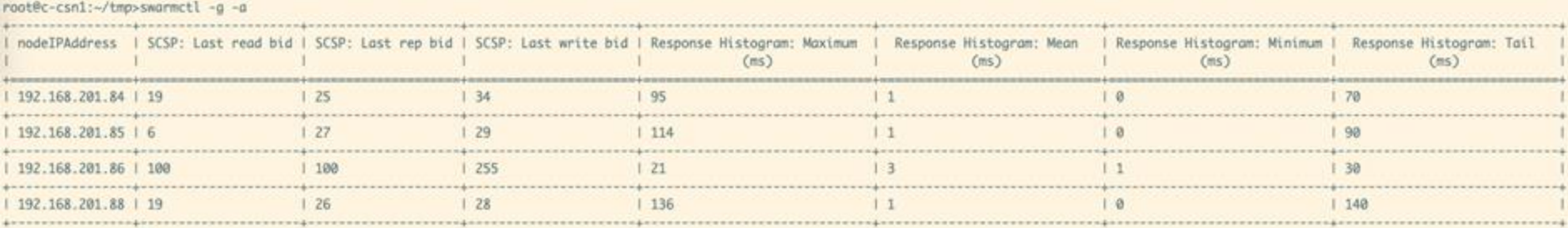

## swarmctl -m hpstats

#### swarmctl - m hpstats

#### • used to show health processor statistics including the current ongoing cycle

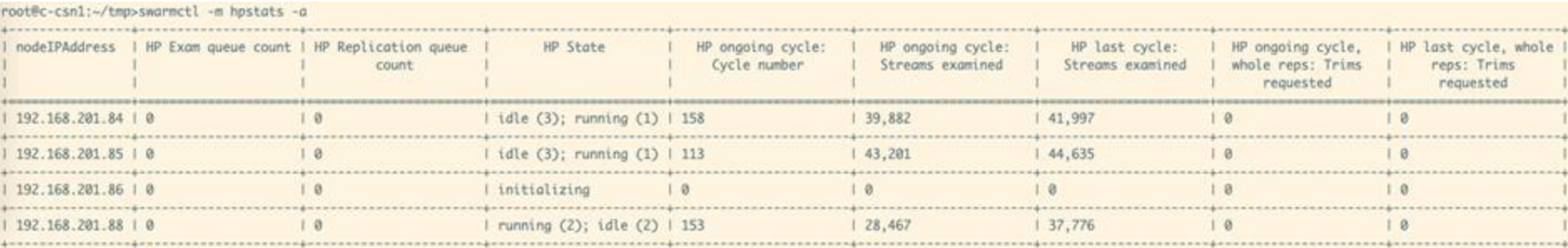

### swarmctl -m networktest

- swarmctl -m networktest
- this starts a network connectivity test and can take quite some time so use with caution
- typically used with -a output all nodes' information automatically to a file where you will see much more output. -x is not required to output to a file with this option as that is the only method of output

root@c-csn1:~/tmp>swarmctl -m networktest -a Note: running a networktest may take a long time. networktest output for c-csn1.enfield.com is in 2020\_0323\_1019-networktest.csv in this directory

root@c-csn1:~/tmp>cat 2020 0323 1019-networktest.csv

nodeIPAddress,nodeId,1:nodeIp,1:tcp:reps,1:tcp:responseTime,1:udp:reps,1:udp:responseTime,2:nodeIp,2:tcp:resp.2:tcp:responseTime,2:udp:responseTime,3:udp:responseTime,3:udp:responseTime,3:tcp:responseTime,3:udp:re eps.3:udp:responseTime.4:nodeIp.4:tcp:reps.4:tcp:responseTime.4:udp:reps.4:udp:responseTime 192.168.201.84.c038e3e20bd1e422.192.168.201.84.100.2.67790150642395.100.0.05864691734313965.192.168.201.85.100.3.777550220489502.95.0.10914874076843262.192.168.201.86.100.2.612891435623169.100.0660774707

7941895, 192.168.201.88, 100, 2.535768508911133, 100, 0.06617021560668945

192.168.201.85.b9248f679cadd114.192.168.201.84.100.2.7409722805023193.100.0.08721709251403809.192.168.201.85.100.3.7966408729553223.100.0.05715632438659668.192.168.201.86.200.86.100.2.7524921894073486.100.0.06425 38070678711.192.168.201.88.100.2.624887466430664.100.0.06181812286376953

192.168.201.86.bc4c1f4dbf1a8805.192.168.201.84.100.2.8358359336853027.100.0.06846165657043457.192.168.201.85.100.4.392239809086255.99.0.0865170955657959.192.168.201.86.100.2.818005084991455.100.0.044764041 900634766,192.168.201.88,100,2.6616790294647217,100,0.05435681343078613

192.168.201.88,2ac34b8eb78dad05,192.168.201.84,100,2.9755702018737793,100,0.0733039379119873,192.168.201.85,100,4.481632471084595,99,0.10448074340820312,192.168.201.86,100,2.62528920173645,100,0723197460 1745605, 192.168.201.88, 100.2.668856382369995, 100.0.0669243335723877

## swarmctl -m meminfo

#### • swarm -m meminfo

- shows memory information including index and overlay index
- typically used with -a AND -x to output all nodes' information automatically to a file

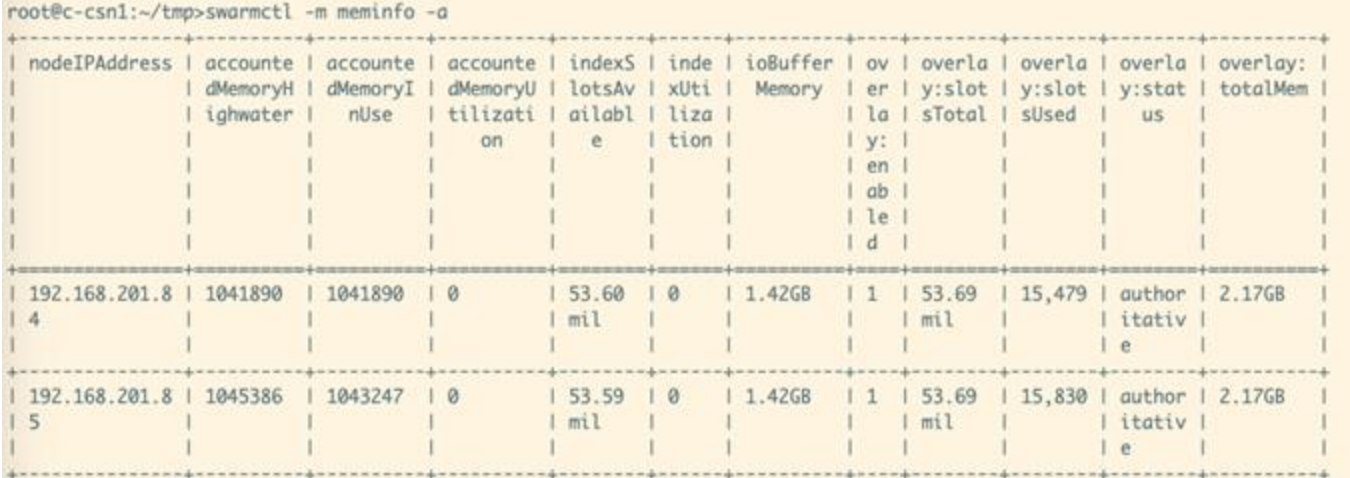

#### swarmctl -m features

- swarm -m features
- numbers of interesting types of requests like md5, if-match, integrity seal, rename, and versioning
- typically used with -a AND -x to output all nodes' information automatically to a file where you will see much more output

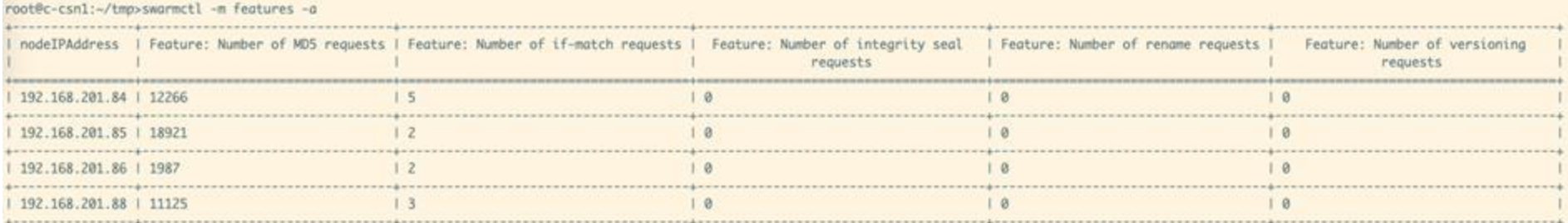

## swarmctl -O SCSP Response Counts

- swarmctl -O shows all of the SCSP response codes that a node has processed
- typically used with -a AND -x to output all nodes' information automatically to a file
- you can see below that since I have been using .85 to send these example commands to, that 200 OK is much higher on that node than on other nodes

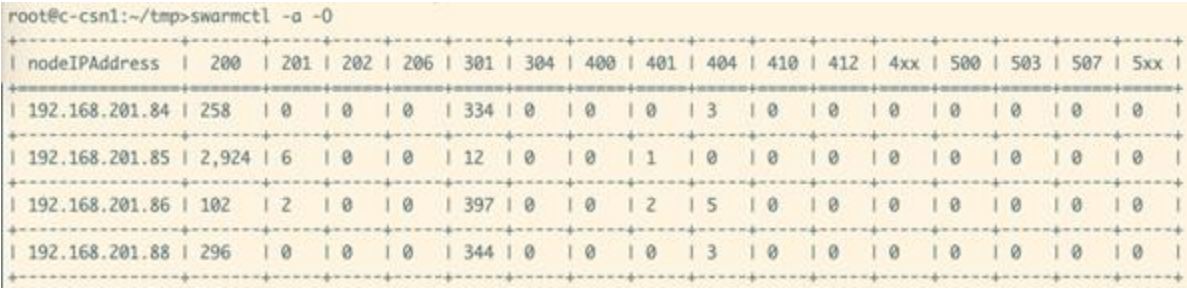

#### swarmctl -p specify user/ password for admin access

- swarmctl -p [user:password]
- the commands run previously in this deck worked ONLY because we try to use 2 different default passwords if the -p option is not specified
- if the admin password for the cluster is "ourpwdofchoicehere" or "caringo", then swarmctl doesn't require you to include -p [user:password] for commands that make changes or otherwise need admin rights
- if you have a non-default password, which is the better strategy, then simply add -p [user:password] with your commands for authentication.

# swarmctl -P Persistent Settings Stream (PSS)

- swarmctl -P export the Persistent Settings Stream to standard out
- requires admin credentials (-p user:pass) see note on -p option.
- use -x to export to a file
- doesn't support -a if you need the PSS from multiple nodes, use -d [ip]

root@c-csn1:~/tmp>swarmctl -P Successfully retrieved cluster persistent settings stream from 03fd85d03e861697e81337eaf2b1af85 recovery.volMaintenanceInterval=10800 scsp.autoRecursiveDelete=1 log.forceAudit=0 policy.eCEncoding=unspecified anchored health.iterTasks=2 cip.queryRetryMultiplier=1.00000  $metrics.taraet =$ ec.segmentConsolidationFrequency=10 power.cap=100 policy.eCMinStreamSize=1Mb anchored

## swarmctl -q Quick summary

#### swarmctl -q get a quick summary of the cluster status

#### what you might see from the cluster status page on port 90

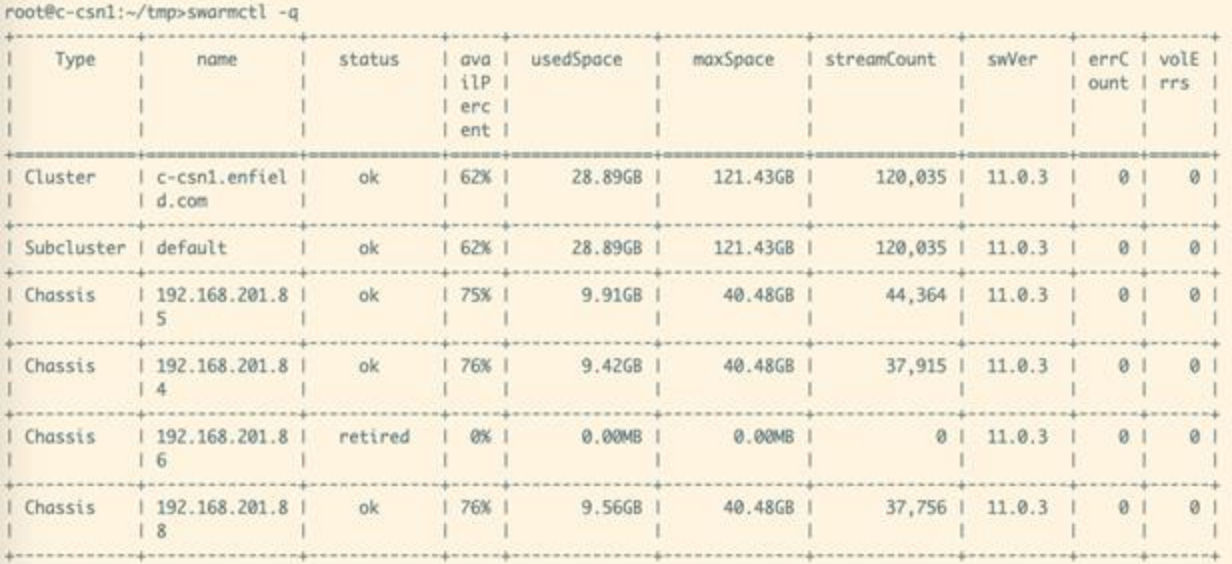

# swarmctl -Q dmesg/ hwinfo/ healthreport

#### • swarmctl -Q

- allows options for exporting dmesg, hwinfo, and the health report from a single node
- this replaces other scripts like hwinfo-dmesg-grab.sh and collect health reports.sh
- without a modifier, assumes "dmesg" by default

root@c-csn1:~/tmp>swarmctl -0 Node 192.168.201.85 dmesg [Fri Mar 20 20:33:21 2020] Linux version 4.19.56 (root@ad06e4fd7169) (acc version 6.3.0 20170516 (Debian 6.3.0-18+deb9u1)) #1 5MP Wed Nov 13 20:02:43 UTC 2019 [Fri Mar 20 20:33:21 2020] Command line: initrd=fsimage/000c292422d5 ramdisk\_size=200000 root=/dev/ram0 castor\_cfg=http://192.168.201.3:8088/config?mac=000c292422d5 castor\_net=balance-alb: BODT\_IMAGE=kerne L/000c292422d5 [Fri Mar 20 20:33:21 2020] Disabled fast string operations [Fri Mar 20 20:33:21 2020] x86/fpu: Supporting XSAVE feature 0x001: 'x87 floating point registers' [Fri Mar 20 20:33:21 2020] x86/fpu: Supporting XSAVE feature 0x002: 'SSE registers' [Fri Mar 20 20:33:21 2020] x86/fpu: Supporting XSAVE feature 0x004: 'AVX registers' [Fri Mar 20 20:33:21 2020] x86/fpu: xstate\_offset[2]: 576, xstate\_sizes[2]: 256 [Fri Mar 20 20:33:21 2020] x86/fpu: Enabled xstate features 0x7, context size is 832 bytes, using 'standard' format. [Fri Mar 20 20:33:21 2020] BIOS-provided physical RAM map: [Fri Mar 20 20:33:21 2020] BIOS-e820: [mem 0x0000000000000000-0x000000000008dfff] usable [Fri Mar 20 20:33:21 2020] BIOS-e820: [mem 0x000000000008e000-0x0000000000009fff] reserved

## swarmctl -Q dmesg

- swarmctl-Q dmesg
- export dmesg output
- most commonly used with -x to export output to a file
- can use with -a to grab the dmesg from ALL nodes in the cluster

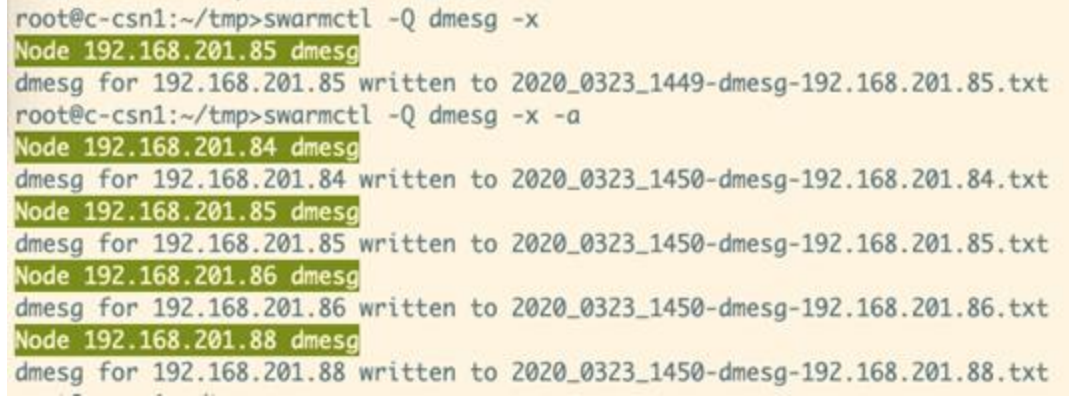

## swarmctl -Q hwinfo

- swarmctl -Q hwinfo
- results in hwinfo output can take some time to run
- typically run with -x -a to get all nodes' output to a file

root@c-csn1:~/tmp>swarmctl -Q hwinfo -x -a Node 192.168.201.84 hwinfo hwinfo for 192,168,201,84 written to 2020 0323 1453-hwinfo-192,168,201,84,txt Node 192.168.201.85 hwinfo hwinfo for 192.168.201.85 written to 2020 0323 1453-hwinfo-192.168.201.85.txt Node 192.168.201.86 hwinfo hwinfo for 192.168.201.86 written to 2020\_0323\_1453-hwinfo-192.168.201.86.txt Node 192.168.201.88 hwinfo hwinfo for 192,168,201,88 written to 2020 0323 1454-hwinfo-192,168,201,88,txt

## swarmctl -Q healthreport

- swarmctl -Q get the health report in json format from a single node
- use with -x to export to json format
- use with -a also to export all nodes output to json files

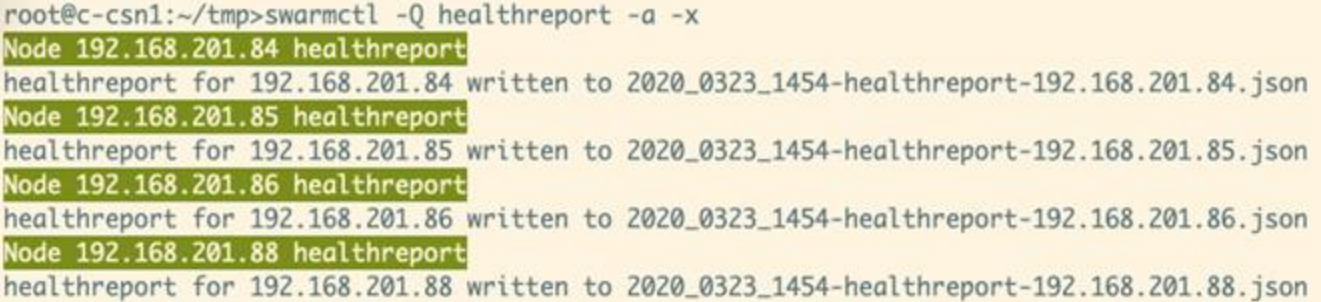

#### swarmctl -R, -S Cluster Restart and Shutdown

- swarmctl -R [chassis] and swarmctl -S [chassis]
- -R restarts the whole cluster, -S shuts down the whole cluster
- dialog box for "are you sure?"
- requires admin access, so use -p admin:password if not using default admin passwords
- can add "chassis", like "swarmctl -S chassis -d [chassis-ip]" to shut down a single chassis
- can add -n to operate per chassis against only IP addresses in a NODES.csv file located in the script directory: example, if ./NODES.csv has 2 IP addresses, "./swarmctl -R -d [chassis-ip] -n" would only reboot the 2 IPs in NODES.csv

root@c-csn1:~/tmp>swarmctl -R Are you sure you want to restart this cluster? Storage will be offline for an extended period until restart has completed. [y/N]: y API reports restart command success.

## swarmctl -t Disk related statistics

- swarmctl -t gives specific details on each disk on a node
- use -a -x to get more disk statistics for all nodes in the cluster
- great for seeing changes over time and tracking potentially bad disks- cron job

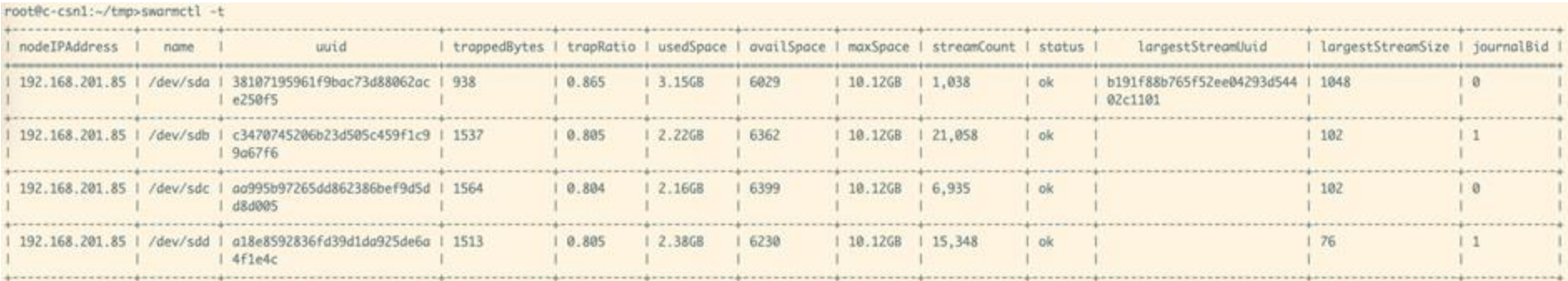

#### swarmctl -u Unretire currently retiring drives

- swarmctl -u stops retiring drives that are currently retiring
- does not resurrect drives that have already retired
- use with -a to stop retiring on all nodes in the cluster

#### root@c-csn1:~/tmp>swarmctl -u -d 192.168.201.86 Attempting to cancel retire of node 192.168.201.86 Management API reports success in canceling retire of node 192.168.201.86

03/23/20 21:09:05 GMT Licensed to: Caringo, Inc.

#### **B** Caringo Swarm"

#### Health Report | Feeds | Print | Shutdown node 2 Restart node

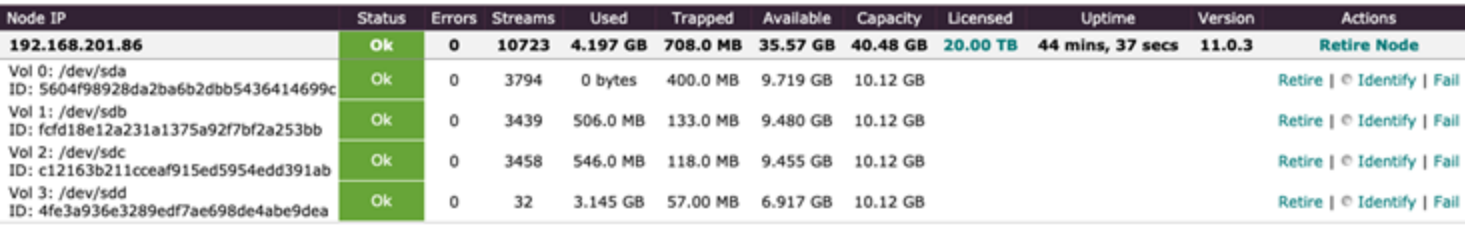

#### **Node Details**

**\*Cluster** 

Announcements (Last 10) Clear Announcements...

Mar 23, 2020 21:08:20 Canceling retire of node bc4c1f4dbf1a8805 (via Management API)

Mar 23, 2020 21:08:12 Retire without recovery requested by administrator for volume /dev/sda

## swarmctl -U User management

- swarmctl -U shows you, and allows you to change, the list of admin users
- run without options shows you the list of admin users
- requires -p [user:password] if you are not using default admin credentials
- use -V [password] to add the password to a new user, specified like: swarmctl -U [new admin user] -V [password for new admin user]
- change password for existing user like: swarmctl -U [current admin username] -V [ new password for admin user]
- be advised when changing the admin password that other systems might have the admin password set and could potentially break if changed until they are updated

root@c-csn1:~/tmp>swarmctl -U API reports ['admin'] as admin users on c-csn1.enfield.com root@c-csn1:~/tmp>swarmctl -U bob -V password bob:password API reports success=True setting/changing password for bob root@c-csn1:~/tmp>swarmctl -U API reports ['admin', 'bob'] as admin users on c-csn1.enfield.com root@c-csn1:~/tmp>swarmctl -U bob -V newpassword bob:newpassword API reports success=True setting/changing password for bob

**DATACORE** 36

### swarmctl -V Variables

- swarmctl -V [option] adds a variable option
- is not used standalone- this option is used to add information to other parameters
- examples include -C, -D, -U, -z

#### swarmctl -w Recovery Reports

- swarmctl -w gets the recovery reports for disks that have been retired or are retiring
- useful with -x -a to export all recovery reports to file for further analysis

root@c-csn1:~/tmp>swarmctl -w -a -x recoveries output for c-csn1.enfield.com is in 2020\_0323\_1544-recoveries.csv in this directory root@c-csn1:~/tmp>head 2020\_0323\_1544-recoveries.csv node, localVolumeID, localVolumeName, recoveryType, remoteVolumeID, remoteVolumeIP, remoteVolumeName, state, timeEnded, timeStarted 192.168.201.84.78765d2b5d28fb613d55e688eaf878bf,/dev/sdd.ECR,63319b6940a91895ff3ff748dc67fa71.unknown.unknown.completed.2020-03-23T19:38:59.770148Z.2020-03-23T20:24:04.873824Z 192.168.201.84.78765d2b5d28fb613d55e688eqf878bf./dev/sdd.FVR.63319b6940q91895ff3ff748dc67fq71.unknown.unknown.completed.2020-03-23T19:38:59.770021Z.2020-03-20T20:24:04.875415Z 192.168.201.84,8886bbaf6685815fbf0e92d2f236dc62,/dev/sda,ECR,63319b6940a91895ff3ff748dc67fa71,unknown,unknown,completed,2020-03-23T19:54:04.193961Z,2020-03-20T20:24:04.910437Z 192.168.201.84.8886bbaf6685815fbf0e92d2f236dc62./dev/sda.FVR.63319b6940a91895ff3ff748dc67fa71.unknown.unknown.completed.2020-03-23T19:54:04.193776Z.2020-03-20T20:24:04.912178Z 192.168.201.84.78765d2b5d28fb613d55e688eaf878bf./dev/sdd.ECR.bea15642b51bfc1e9540f0e5ab5ed6be.unknown.unknown.completed.2020-03-23T19:38:59.770204Z.2020-03-20T20:35:53.697240Z 192.168.201.84.78765d2b5d28fb613d55e688eaf878bf./dev/sdd.FVR.bea15642b51bfc1e9540f0e5ab5ed6be.unknown.unknown.completed.2020-03-23T19:38:59.770092Z.2020-03-20T20:35:53.698169Z 192.168.201.84.8886bbaf6685815fbf0e92d2f236dc62./dev/sda.ECR.bea15642b51bfc1e9540f0e5ab5ed6be.unknown.unknown.completed.2020-03-23T19:54:04.194020Z.2020-03-20T20:35:53.758803Z 192.168.201.84.8886bbaf6685815fbf0e92d2f236dc62./dev/sda.FVR.bea15642b51bfc1e9540f0e5ab5ed6be.unknown.unknown.completed.2020-03-23T19:54:04.193901Z.2020-03-20T20:35:53.759541Z 192.168.201.84.78765d2b5d28fb613d55e688eaf878bf,/dev/sdd.ECR.9af0fdab6bb9a7525a34c100f2816301.unknown.unknown.completed.2020-03-23T19:38:59.7702392.2020-03-20T20:44:53.509530Z

## swarmctl -x export to csv format

- swarmctl -x -[other option] allows you to export the output to csv (or json in some cases) format for further analysis
- useful with -a to export all nodes' information to file for further analysis
- works with multiple other options (it is not a standalone option)
- if used with -a, a zipped bundle will be made of the output and you will be prompted with the option to delete the individual files.
- some flags [-Q, -m, -z] allow multiple options for a single node, in which case the output may be bundled in a zip

[root@c-csn1 tmp]# swarmctl -m commstats hpstats -x commstats output for c-csn1.enfield.com is in 2020 0407 0930-commstats.csv in this directory hpstats output for c-csn1.enfield.com is in 2020\_0407\_0930-hpstats.csv in this directory Compressed files left in 2020\_0407\_0930-c-csn1.enfield.com-commstats+hpstats.zip. These files have been included in the zip file and can be deleted: ['2020\_0407\_0930-commstats.csv', '2020\_0407\_0930-hpstats.csv'] Delete these files? [y/N]: n [root@c-csn1 tmp]#

## swarmctl -X Don't persist sessions

- swarmctl -X
- if you have hundreds of nodes, running cluster wide operations might cause your client to run out of file descriptors
- run this to prevent session persistence while running other swarmctl options
- no need to use except if requested by Caringo Support

## swarmctl -z Component Log Level

- swarmctl -z [component] -V [level]
- can run with multiple components in the same call: swarmctl-z component1 component2 [-V [level]]
- this option allows you to change the log level of a particular component instead of changing the log level of every component
- useful when troubleshooting very specific issues, especially in large environments where debug level produces too much data to sift through
- run with no options to see the default levels
- use like "-z -V 0" to reset all components to their default log level
- use with -a to affect all nodes

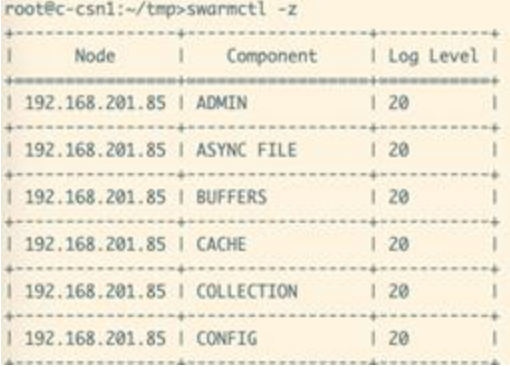

## swarmctl -z Component Log Level contd

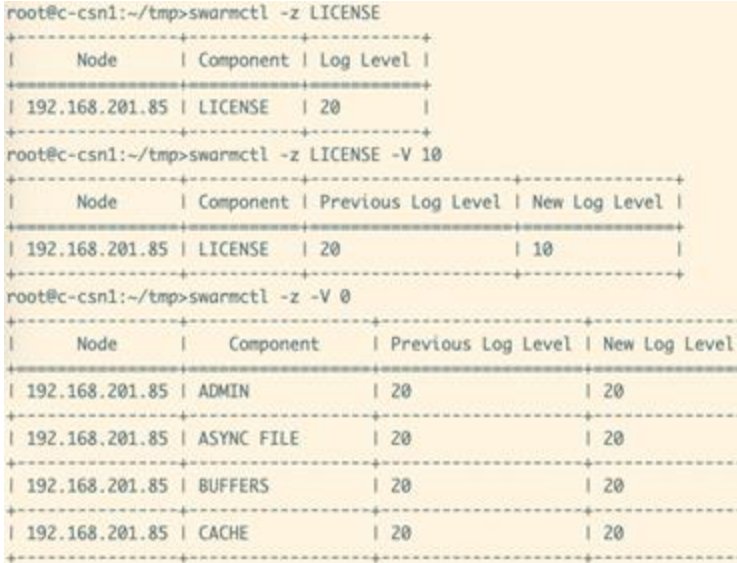

÷

# swarmctl --debug debug mgmt api calls

- swarmctl -[other flags] --debug {[api args http returns]} [api args http returns]
- this flag is used to show what's going on under the covers during swarmctl runs
- the "api" variable shows all of the mgmt api calls (this is default if no variable specified)
- the "args" variable just shows with args were called
- the "http" flavariableg shows all of the http traffic and headers
- the "returns" variable is verbose

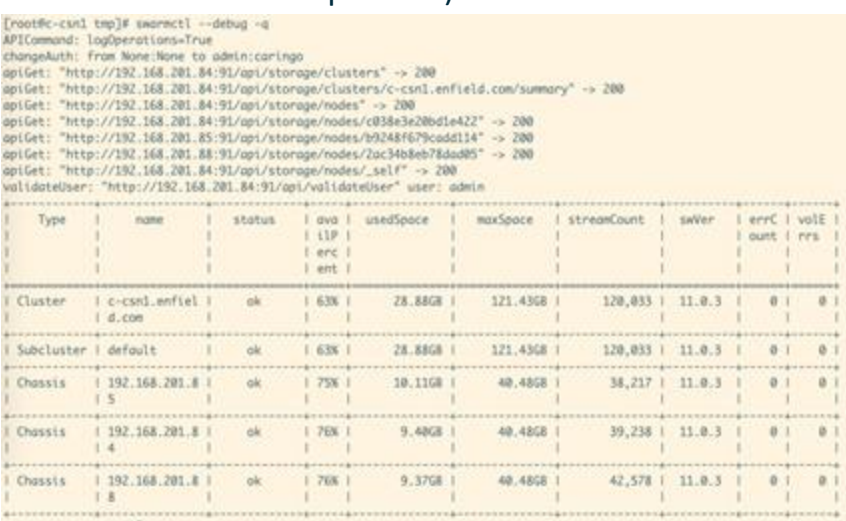

## swarmctl --feeds Feeds tables

- swarmctl --feeds shows the feeds tables for indexer and replication feeds
- this is the same information as seen in the feeds definition page
- does not show you feed statistics

```
root@c-csn1:~/tmp>swarmctl --feeds -x
No replicationfeeds defined on c-csn1.enfield.com
1 searchfeed defined on c-csn1.enfield.com
searchfeed: IndexerFeed-5.6.12-to-c-csn1-indexer2-3
    'destination': { 'fullMetadata': True,
                       'host': '192.168.201.203',
                       'indexAlias': 'c-csn1.enfield.com0',
                       'insertBatchSize': 100.
                       'insertBatchTimeout': 1,
                       'port': 9200}.
    'id': 0.
    'isDefault': True,
    'lastchanged': '2020-03-10T16:03:57.000+00:00',
    'latency': 30.0.
    'name': 'IndexerFeed-5.6.12-to-c-csn1-indexer2-3',
    'nodeletes': False,
    'noversioned': False,
    'paused': False,
    'type': 'Search'}
No s3backupfeeds defined on c-csn1.enfield.com
```
#### swarmctl --feed-control and --node-feedrestart

- --feed-control [action] allows you to perform these operations: pause, resume, restart, setdefault
- --feed-type [type] specifies one of three types of feeds: searchfeeds, replicationfeeds, s3backupfeeds
- $\bullet$  --feed-id [value] specifies the particular feed
- --node-feed-restart restarts the feed ONLY for a particular node
- --feed-type and --feed-id are both required for both --feed-control and --node-feed-restart

/[root@c-csn1 tmp]# swarmctl --feed-type searchfeeds --feed-id 1 --feed-control pause Attempting to pause searchfeed #1 Management API reports success with pause of searchfeed #1 /[root@c-csn1 tmp]# swarmctl --feed-type searchfeeds --feed-id 1 --feed-control resume Attempting to resume searchfeed #1 Management API reports success with resume of searchfeed #1

## swarmctl --license License information

- swarmctl --license shows the currently deployed license
- this is the same information as seen on the license page or in the license itself

```
root@c-csn1:~/tmp>swarmctl --license
    'clusterDescription': 'Ace Lab Cluster',
    'cn': 'Caringo, Inc.',
    'co': 'USA',
    'expirationDate': None,
    'featureClusterMaxObjects': 0,
    'featureClusterMaxTB': 20.0.
    'featureContentIndexing': True,
    'featureErasureCoding': True,
    'featureHardwareCheck': False,
    'featureHealthReportRequired': False,
    'featureKeys': [].
    'featureMinimumMinReps': 1,
    'featurePlatformId': '',
    'featureVolumeLifetime': 'unlimited',
    'l': 'Austin',
    'licenseFormat': '1.1',
```
# Swarmctl --policies Policies V Replicas

- swarmctl--policies shows you the policies as currently evaluated by the cluster
- shows the policies for Replicas, ECEncoding, ECMinStream, and **SizeVersioning**

4 policies found on c-csn1.enfield.com Policy: Versioning 'evaluatedValue': 'disabled', 'headerName': 'Policy-Versioning',  $'id': 1,$ 'name': 'Versionina', 'settingDefValue': 'disallowed', 'settingMibName': 'policyVersioning', 'settingName': 'policy.versioning', 'settingValue': 'disallowed', 'validValues': ['disallowed', 'suspended', 'allowed']} Policy: ECMinStreamSize "evaluatedValue": '1000000'. 'headerName': 'Policy-ECMinStreamSize', ' $id$ ': 2, 'name': 'ECMinStreamSize', 'settingDefValue': '1Mb anchored', 'settingMibName': 'policyECMinStreamSize', 'settingName': 'policy.eCMinStreamSize', 'settingValue': '1Mb anchored', 'validValues': ['20Mb', '1Gb', '20Mb anchored']} Policy: ECEncoding 'evaluatedValue': 'unspecified', 'headerName': 'Policy-ECEncoding',  $'id': 3,$ 'name': 'ECEncodina', 'settinaDefValue': 'unspecified anchored', 'settingMibName': 'policyECEncoding', 'settingName': 'policy.eCEncoding', 'settingValue': 'unspecified anchored', 'validValues': ['unspecified', '5:2', 'disabled', '5:2 anchored']} Policy: Replicas 'evaluatedValue': 'min:2 max:16 default:2', 'headerName': 'Policy-Replicas',  $'id': 4.$ 'name': 'Replicas', 'settingDefValue': 'min:2 max:16 default:2 anchored', 'settingMibName': 'policyReplicas', 'settingName': 'policy.replicas', 'settingValue': 'min:2 max:16 default:2 anchored', 'validValues': [ 'min:1 max:15 default:2', 'min:2 max:16 default:3', 'min:2 max:10 default:2 anchored']}

#### swarmrestart

- swarmrestart [options]
- swarmrestart is a binary script replacement for the -G option in snmp-castor-tool.sh
- used to rolling restart a cluster
- common options include
	- -p "user:password"
	- -n reboots only those nodes in the local NODES.csv file (like -n in snmp-castor-tool.sh)
	- -m [minutes] number of minutes to wait for a booted node to mount the disk. 45 minutes by default
	- -d [ip address] any IP in the cluster from which the script will read all storage IPs
	- -v [version] -specify the version of storage nodes to restart. Default will restart any. Useful if you have already upgraded some nodes and want only to rolling reboot the nodes that haven't been upgraded yet.
	- -x [filename] a list of IPs that should NOT be rebooted
	- -w [boot wait] wait this long after rebooting a node until trying to contact it. Faster booting nodes, you can set this lower than the 5 minutes default.

#### swarmrestart example

root@c-csn1:~/tmp>swarmrestart -d 192.168.201.85 -w 2 -p admin:caringo -n -u 0 Preparing for rolling restart of cluster: c-csn1.enfield.com Collecting cluster summary via 192.168.201.85 Ignoring server at 192.168.201.86 with status retired 3 Servers ready for restart: 192.168.201.84[11.0.3] 4 vols, VMware, Inc. VMware Virtual sn:VMware-56 4d c8 .. da 63, up 1 hour 27 minutes/ok 192.168.201.85[11.0.3] 4 vols, VMware, Inc. VMware Virtual sn:VMware-56 4d 5a .. 22 d5, up 1 hour 27 minutes/ok 192.168.201.88[11.0.3] 4 vols, VMware, Inc. VMware Virtual sn:VMware-56 4d 84 .. 56 4c, up 1 hour 27 minutes/ok Are you sure you want to restart 3 servers in cluster c-csn1.enfield.com? [y/N]: y

Attempting restart of 192.168.201.84... restart command reports success.

192.168.201.84: waiting

# Wrap-Up

There are plenty of options. Spend time in the lab before you need them to know how they work and what might be useful for your environment. Please contact support with any issues or requests.

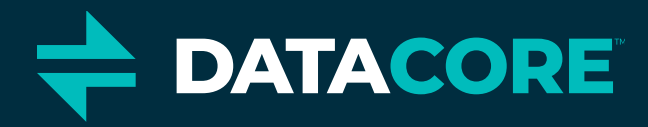

# Questions?

info@datacore.com www.datacore.com

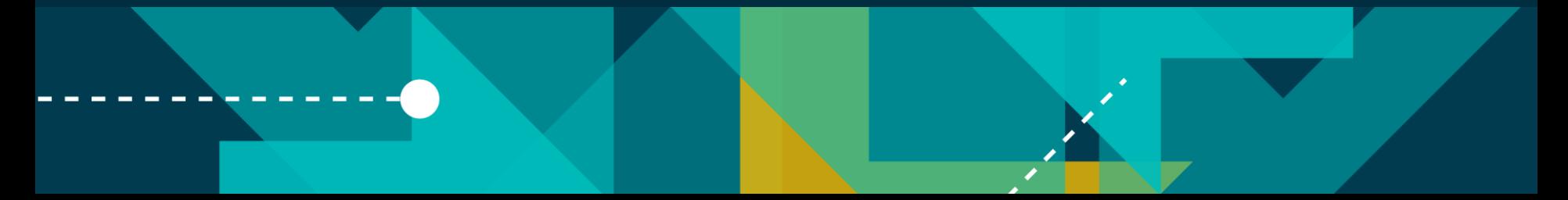